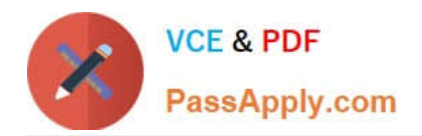

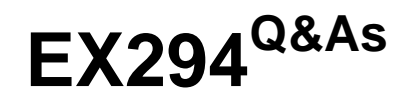

Red Hat Certified Engineer (RHCE) exam for Red Hat Enterprise Linux 8 Exam

# **Pass RedHat EX294 Exam with 100% Guarantee**

Free Download Real Questions & Answers **PDF** and **VCE** file from:

**https://www.passapply.com/ex294.html**

## 100% Passing Guarantee 100% Money Back Assurance

Following Questions and Answers are all new published by RedHat Official Exam Center

**Colonization** Download After Purchase

- **@ 100% Money Back Guarantee**
- **63 365 Days Free Update**
- 800,000+ Satisfied Customers

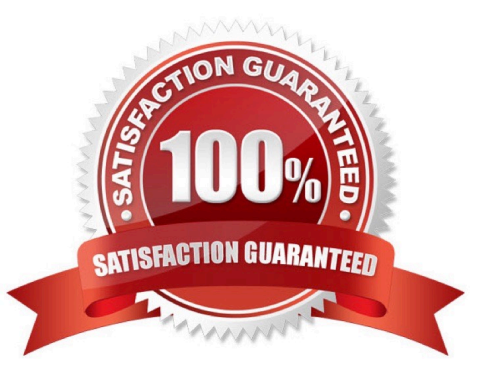

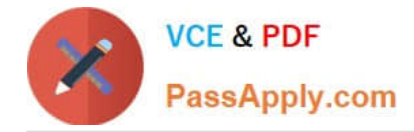

#### **QUESTION 1**

Create a file called requirements.yml in /home/sandy/ansible/roles a file called role.yml in /home/sandy/ansible/. The haproxy-role should be used on the proxy host. And when you curl http://node3.example.com it should display "Welcome to node4.example.com" and when you curl again "Welcome to node5.example.com" The php-role should be used on the prod host.

A. Answer: See the for complete Solution below.

Correct Answer: A

Solution as:

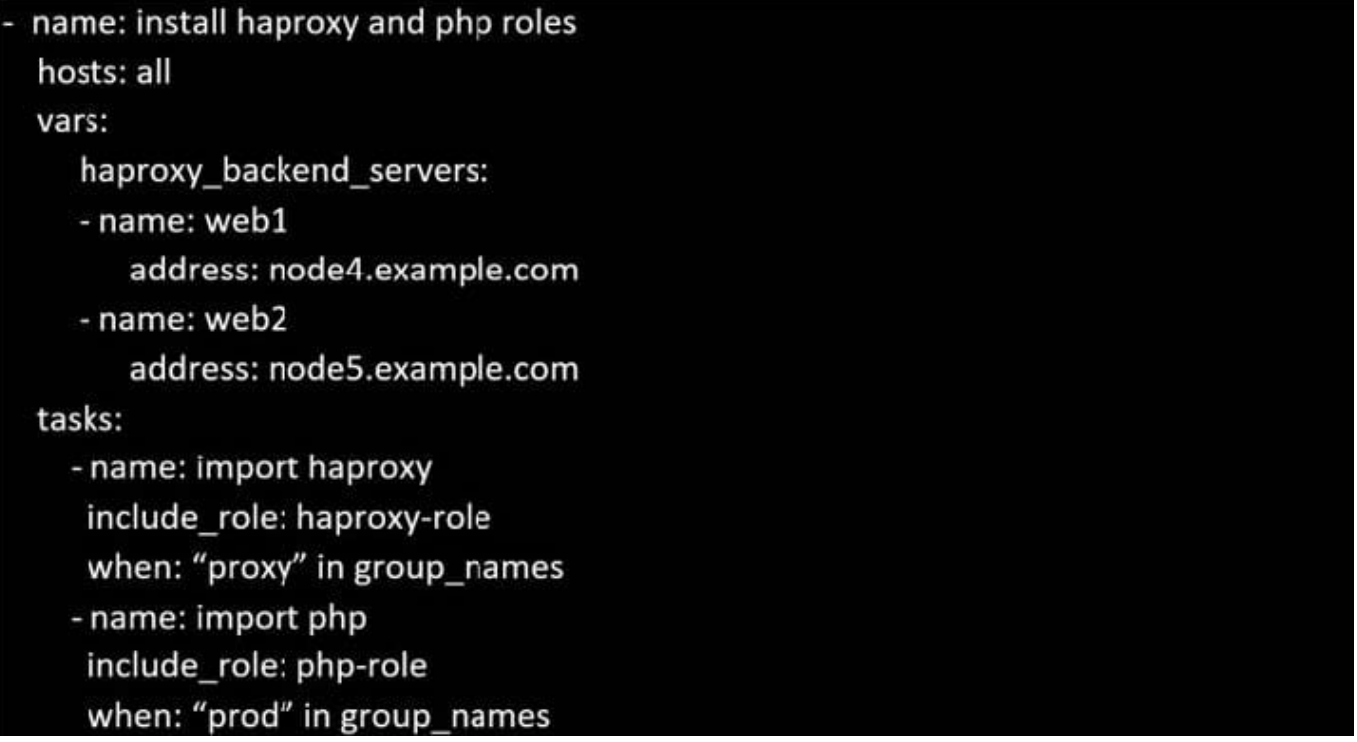

Check the proxy host by curl http://node3.example.com

#### **QUESTION 2**

SIMULATION

Make Secondary belongs the jeff and marion users on sysusers group. But harold user should not belongs to sysusers group.

A.

Correct Answer: Please see explanation

#### **QUESTION 3**

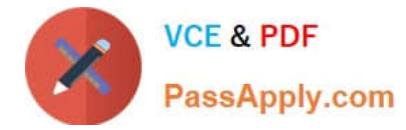

#### **SIMULATION**

Create the users named jeff, marion, harold

A.

\*

\*

Correct Answer: Please see explanation

#### **QUESTION 4**

Create a playbook called web.yml as follows:

The playbook runs on managed nodes in the "dev" host group

 Create the directory /webdev with the following requirements: --> membership in the apache group --> regular permissions: owner=r+w+execute, group=r+w+execute, other=r+execute s.p=set group-id

Symbolically link /var/www/html/webdev to /webdev

\*

\*

 Create the file /webdev/index.html with a single line of text that reads: "Development" --> it should be available on http://servera.lab.example.com/webdev/index.html

A.

-

-

-

Answer: See the for complete Solution below.

Correct Answer: A

Solution as:

# pwd /home/admin/ansible/ # vim web.yml

-name: hosts: dev tasks:

name: create group yum: name: httpd state: latest

name: create group group: name: apache state: present

name: creating directiory file: path: /webdev

state: directory mode: \\'2775\\' group: apache

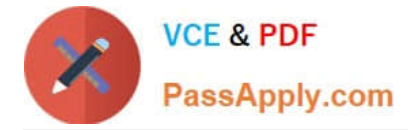

-sefcontext: target: \\'/webdev/index.html\\' setype: httpd\_sys\_content\_t state: present

name: Apply new SELinux file context to filesystem command: restorecon -irv

name: creating symbolic link file: src: /webdev

dest: /var/www/html/webdev state: link force: yes

name: creating file

file:

-

-

-

-

path: /webdev/index.html

sate: touch

name: Adding content to index.html file

copy:

-

dest: /webdev/index.html

content: "Development"

name: add service to the firewall

firewalld:

service: http

permanent: yes

state: enabled

immediate: yes

-

name: active http service

service:

name: httpd

state: restarted

enabled: yes

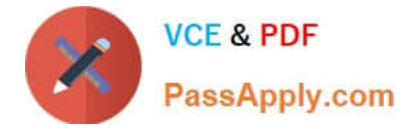

wq

# ansible-playbook web.yml -–syntax-check

# ansible-playbook web.yml

### **QUESTION 5**

# vim /boot/grub/grub.conf

rhelblq=1 (Add to end of the line "kernel....)

Restart

# cat /proc/cimline

SIMULATION

Configure cron and don\\'t allow the user tom to use.

A.

Correct Answer: Please see explanation

[EX294 VCE Dumps](https://www.passapply.com/ex294.html) **[EX294 Exam Questions](https://www.passapply.com/ex294.html)** [EX294 Braindumps](https://www.passapply.com/ex294.html)